COLTACOBAHO: COLTACOBAHO: УТВЕРЖДАЮ: Генеральный директор Председатель Председатель комитета РОО «Шахматная федерация ООО «ДАЙВ» первичной организации Чувашской Республики» Платформа ChessKing Профсоюза работников Чувашского отделения №8613 ЛАО Сбербанк ЯМ.Г. Мельник et ha С.П. Абрамов С.В. Мальцев  $\alpha$  03 HOSODA 2020 t » ноября 2020 г.  $3$ » ноября 2020 г.

# ОБЩИЕ ПОЛОЖЕНИЯ

Межрегиональный онлайн-турнир по шахматам «SBERBANK Chess OPEN» средн команд общеобразовательных организаций (далее - Турнир) проводится в целях:

популяризации здорового образа жизни среди подрастающего поколения;

- духовного, патриотического воспитания молодежи;
- пропаганды массовых видов спорта среди детей и подростков;
- поддержка федерального проекта «Шахматы в школе».
- определение сильнейшей школьной команды по шахматам.

Турнир проводится в соответствии с правилами вида спорта «шахматы», утвержденными приказом Минспорта России от 17 июля 2017 г. № 654 в редакции приказа Минспорта России от 19 декабря 2017 г. № 1087 и не противоречащим Правилам игры в шахматы ФИДЕ.

Статьи: 4; 6.2.3 - 6.2.6; 6.5; 6.8; 6.10.1; 6.10.2; 6.11.2; 6.11.4; 6.12.1; 6.12.2; 7.1 -7.2.2; 7.4.1-7.6; 8; 9.1.2.1 - 9.6.2; 11.12 не применяются.

Оргкомитет не несет ответственности за проблемы с доступом в сеть интернет участников соревнования.

Турнир проводится на интернет-портале - www.chessking.com

Партии соревнования транслируются в интернете и свободно распространяются. Официальный сайт соревнований - www.chuvashia-chess.ru

# СРОКИ И МЕСТО ПРОВЕДЕНИЯ

Турнир проводится в 2 этапа - отборочные турниры (1-й этап) и финал (2-й этап) с видео-контролем.

Отборочные турниры проводится «28» ноября 2020 года на интернет-портале www.chessking.com.

В общей сложности пройдет 10 отборочных турниров, команды будут распределены в отборочные группы судейской коллегией с учетом регионов и часовых поясов команд-участниц.

Начало соревнований по московскому времени (Мск).

Первый отборочный турнир - 09.00 (Мск) Второй отборочный турнир - 10.00 (Мск) Третий отборочный турнир - 11.00 (Мск) Четвертый отборочный турнир - 12.00 (Мск) Пятый отборочный турнир - 13.00 (Мск) Шестой отборочный турнир - 14.00 (Мск) Седьмой отборочный турнир - 15.00 (Мск) Восьмой отборочный турнир - 16.00 (Мек)

**Девятый отборочный турнир – 17.00 (Мск) Десятый отборочный турнир – 18.00 (Мск)**

### **Финальный турнир с видео-контролем проводится «29» ноября 2020 года на интернет-портале - www.chessking.com в 13.00ч. по московскому времени.**

#### **ОРГАНИЗАТОРЫ МЕРОПРИЯТИЯ**

Общее руководство организацией Соревнований осуществляют Волго-Вятский банк при поддержке ПАО Сбербанк, Чувашское отделение №8613, Профсоюз работников Чувашского отделения №8613 ПАО Сбербанк, Шахматная федерация Чувашии при содействии Министерств образования и молодежной политики Чувашской Республики и регионов - участников.

**Непосредственное проведение возложено на ООО «Дайв» - платформа ChessKing.**

#### **ТРЕБОВАНИЯ К УЧАСТНИКАМ**

К участию в Турнире допускаются команды, сформированные из обучающихся **1- 11 классов одной общеобразовательной организации** (школы).

Состав команды: **4 игрока (не менее 1 девушки) и 1 руководитель команды**. В заявке участники указываются в следующем порядке: 1-й, 2-й и 3-й номера независимо от пола; 4-йномер – девушка. В каждом туре сохраняется строгое соответствие номера участника и игровой доски: 1-2-3-4.

# **УСЛОВИЯ ПРОВЕДЕНИЯ СОРЕВНОВАНИЙ**

Каждый **Отборочный турнир** проводится по швейцарской системе в 9 туров.

Контроль времени на партию составляет по 5 минут – на каждого игрока плюс за каждый сделанный ход каждому игроку добавляются 3 секунды.

Руководитель команды, ответственный за проведение мероприятия в своей общеобразовательной организации, не имеет права участвовать в Турнире, но обязан выполнять организационно-координирующую функцию в команде, в частности:

 заранее донести до членов команды технические требования к оборудованию и программному обеспечению (Приложение №1);

 зарегистрировать команду на игровой платформе [https://chessking.com/.](https://chessking.com/) Заявка на регистрацию команды с автоматической записью в Отборочный Турнир производится по ссылке: [play.chessking.com/sberbank](https://play.chessking.com/sberbank) в срок до 24 ноября включительно. Название команды должно включать в себя название общеобразовательной организации (школы), ученики должны идти в порядке расположения по доскам, на 4й доске обязательно девочка. В заявке на регистрацию необходимо указать регион. После подачи заявки на регистрацию она будет подтверждена в течении 2х рабочих дней, логины и пароли будут отправлены на указанный в заявке электронный адрес;

**ВАЖНО! При регистрации команды, необходимо вложить скан письма, подписанного директором школы (наличие печати обязательно), с указанием ФИО участников команды и руководителя, возраста игроков (класса), информации об ознакомлении с требованиями Положения о проведении турнира.**

 донести до участников команды информацию об их логинах и паролях на [https://chessking.com/;](https://chessking.com/)

 донести до участников команды информацию о дате и времени начала Отборочного турнира Турнира и Финала в случае выхода в него (информация о начале Отборочного турнира для Вашей команды будет отправлена на указанный в заявке электронный адрес не позднее 26 ноября 2020 года);

 следить за дисциплиной в команде, донести информацию о регламенте и правилах турнира;

 **донести до участников команды, что необходимо играть самостоятельно и без подсказок со стороны, пояснить, что в случае читерства одного из участников команды, из турнира исключается вся команда целиком;**

 в случае выхода команды в Финал донести информацию о правилах проведения турнира с видео-контролем (Приложение №2) и требованиях к техническому обеспечению;

предпринимать иные корректные действия от имени команды.

Для участия в Отборочном Турнире каждому участнику команды требуется зайти за 10 минут до начала Турнира в игровую зону под своим логином. Партия у каждого игрока команды будет открываться в каждом турнире автоматически.

Таблица турнира, текущие результаты и партии участников будут доступны в меню Турниры / Командные / Название турнира на сайте [https://play.chessking.com/.](https://play.chessking.com/) После завершения турнира, вся информация о нем будет доступна в Архиве турнира (Турниры / Командные / Архив турниров в самом низу страницы) на сайте [https://play.chessking.com/.](https://play.chessking.com/)

Команды играют с своими оппонентами на четырех виртуальных досках. При этом номера таких досок закреплены за игроками команд постоянно и не могут быть изменены:

- доска №1 - первый участник команды;

- доска №2 - второй участник команды;

- доска №3 - третий участник команды;

- доска №4 - четвертый участник команды (обязательно девочка);

В рамках одного тура каждый из участников играет со своим оппонентом одну партию – цвет определятся автоматически.

За победу в каждой партии участнику начисляются личные очки: за победу 1 очко, за ничью – 0,5 очков, за поражение – 0 очков.

По итогам матча между командами в каждом туре считаются командные очки следующим образом:

- 2 командных очка получает команда, которая в текущем туре набрала 2,5 или больше личных очков;

- 1 командное очко получает команда, которая в текущем туре набрала 2 личных очка;

- 0 командных очков получает команда, которая в текущем туре набрала 1,5 или меньше личных очков.

Присуждение очков в Турнире происходит автоматически с использованием программного обеспечения портала chessking.com.

В Финал выходит одна команда от каждого Отборочного Турнира.

Финальный Турнир проводится по круговой системе в 9 туров. Контроль времени на партию составляет по 5 минут – на каждого игрока плюс за каждый сделанный ход каждому игроку добавляются 3 секунды. Перерыв между турами – 120 сек. со времени окончания последней партии в туре.

Для участия в Финальном Турнире участникам необходимо четко следовать инструкции составленной в Приложении 2.

#### **ОПРЕДЕЛЕНИЕ ПОБЕДИТЕЛЕЙ И НАГРАЖДЕНИЕ**

Итоговые командные места определяются по сумме командных очков (победа – 2 очка, ничья – 1 очко, поражение - 0).

При равенстве командных очков преимущество определяется по дополнительным показателям в порядке убывания значимости. Для отборочного турнира по швейцарской системе:

- по суммарному количеству очков, набранных всеми участниками команды во всех матчах;

- по командному коэффициент Бухгольца;

При равенстве вышеуказанных показателей преимущество получает команда, игрок которой на 1-й доске набрал больше очков. Если игроки набрали одинаковое количество очков, сравниваются результаты на 2-ой доске, затем на 3-ей доске, затем на 4 ой доске.

Для финального турнира по круговой системе:

- по суммарному количеству очков, набранных всеми участниками команды во всех матчах;

- по командному коэффициент Бергера;

При равенстве вышеуказанных показателей преимущество получает команда, игрок которой на 1-й доске набрал больше очков. Если игроки набрали одинаковое количество очков, сравниваются результаты на 2-ой доске, затем на 3-ей доске, затем на 4 ой доске.

Команды, занявшие 1-3 места, награждаются дипломами и призами от организаторов.

# **АНТИЧИТЕРСКИЙ КОНТРОЛЬ**

**На портале chessking.com осуществляются меры по выявлению игроков, играющих с помощью компьютерных программ.**

Вы можете самостоятельно отправить жалобу администраторам портала. Для этого зайдите в профиль сомнительного игрока, кликнув на его логин, и нажмите кнопку "Пожаловаться" в левом нижнем углу. В описании жалобы сообщите, в какой партии, на ваш взгляд, игрок играл с помощью компьютерных программ.

Жалоба может быть подана руководителем команды в течение 30 минут после окончания турнира на имя главного судьи (электронная почта [chuvashia-chess@mail.ru](mailto:chuvashia-chess@mail.ru) и [chessok@list.ru\)](mailto:chessok@list.ru) и будет учтена судейской коллегией при распределении мест. В случае подачи жалобы и извещении об этом главного судьи результаты турнира подводятся после рассмотрения жалобы, но не позже, чем через три дня после окончания.

Просим Вас быть вежливыми друг к другу при общении в чатах, личных сообщениях и на форуме. За пренебрежение правилами вежливости также может последовать наказание. Вы можете пожаловаться на сообщение, наведя на него указателем мыши, щелкнув на появившийся справа треугольник с восклицательным знаком.

Во время Финального Турнира производится видео-контроль, судья-наблюдатель обеспечивает контроль соревнования, в случае, если кто-то из игроков будет замечен в читерстве из соревнования исключается вся команда.

**Важно! Руководитель команды несет ответственность за то чтобы участники команды играли самостоятельно и без подсказок со стороны.**

#### **КОНТАКТНАЯ ИНФОРМАЦИЯ**

По организационным вопросам обращаться: Главный судья Мельник Михаил Геннадьевич, е-mail: [chuvashia-chess@mail.ru.](mailto:chuvashia-chess@mail.ru) Руководитель платформы Сhessking Абрамов Сергей Петрович, e-mail: [chessok@list.ru](mailto:chessok@list.ru)

### **Технические требования к оборудованию и программному обеспечению.**

1. Технические требования к оборудованию.

**Для участия в Соревновании необходимо на время его проведения каждому игроку и капитану команды иметь персональный компьютер (далее - ПК). Все ПК должны поддерживать и иметь установленной одну из следующих операционных систем (далее - ОС):** 

- Windows XP и выше:
- Mac OS:
- Linux.

Конфигурация ПК должна поддерживать устойчивую работу системы, постоянное (без сбоев) интернет-соединение на скорости не менее 1 Мбт/с.

Для работы на ПК требуется установка одного из следующих браузеров с поддержкой HTML: Google Chrome 17+, Internet Explorer 10+, Mozilla Firefox 11+, Opera 12.1+, Safari 7+). Оперативная память на ПК должна быть не меньше 2 GB.

Технические характеристики телефонов и планшетов: Андроид 5.0 и выше, у Apple требования - iOS 8.0 и выше. По мощности телефона для Андроид такие требования: экран: 8.0 дюймов, процессор: ARM v6+ или x86; dual core 1.5 Ghz и выше.

Для iOS - любой с версией 8.0 и выше.

ВАЖНО! При наличии файрвола для браузера должна быть открыта возможность устанавливать соединения с серверами https://play.chessking.com

2. Подготовка к участию в Соревновании. Программное обеспечение.

Программное обеспечение может быть запущено участниками с веб-сайта https://play.chessking.com

Требуется заранее проверить совместимость компьютера, на котором планируется игра в Соревновании. Для этого требуется запустить игровую зону, войти под полученным логином и паролем, перейти в меню «Игровой зал» и нажать кнопу «Играть». Если ходы соперника и Ваши ходы показываются, то компьютер полностью совместим с игровой зоной. Если ходы не показываются, требуется установить последнюю версию браузера (например, Google Chrome c сайта

https://www.google.ru/chrome/browser/desktop/index.html).

3. Вопросы безопасности.

Игровая программа-клиент представляет собой веб-приложение, не имеющее доступа к системным ресурсам, что исключает распространение вредоносных программ.

# Приложение № 2 к Положению о командном турнире«SBERBANK Chess OPEN»

### **Регламент проведения Соревнования с видеоконтролем.**

Запись команды в турнир и расстановка участников по доскам проводится судейской коллегией на основе результатов Отборочного Турнира. Капитан команды получает от главного судьи по e-mail, указанном в его заявке уведомление о прохождении команды в Финал. Команды и участники уже будут записаны в турнир и им не требуется делать никаких дополнительных действий – жеребьевка и партия для игры откроется автоматически в указанное в Положении время.

# **ТЕХНИЧЕСКИЕ ТРЕБОВАНИЯ К ОБОРУДОВАНИЮ ДЛЯ УЧАСТИЯ В ОНЛАЙН-ТУРНИРЕ С ВИДЕО-КОНТРОЛЕМ. ПРОГРАММНОЕ ОБЕСПЕЧЕНИЕ**

Технические требования к оборудованию

Для организации и участия в турнире с видео-контролем требуется обеспечить школьника персональным компьютером (ПК) или ноутбуком и смартфоном с камерой.

Смартфон с камерой должен работать под управлением Android или iOS. На смартфоне желательно наличие Wi-Fi или безлимитного мобильного интернета.

### Требуемое программное обеспечение

#### *Для компьютера или ноутбука:*

Требуется заранее проверить совместимость компьютера, на котором планируется участие в турнире. Для этого требуется запустить игровую зону www.chessking.com, войти под полученным логином и паролем, перейти в меню "Игровой зал" и нажать кнопку "Играть".

#### *Для смартфона:*

Заранее установите приложение на смартфон Zoom Cloud Meetings [\(Android OS](https://play.google.com/store/apps/details?id=us.zoom.videomeetings) / [iOS\)](https://apps.apple.com/us/app/zoom-cloud-meetings/id546505307), базовый тариф (бесплатный). Она устанавливается из Apple Store для iOS или Google Play для Android.

### **Участие в финальном турнире**

1. Заблаговременная настройка системы видео-контроля:

 Найдите точку, на которой можно будет установить смартфон для трансляции своего рабочего места (примерно 80 см в сторону от плеча, желательно левого). Камера должна захватывать торс, голову, руки, а также происходящее на экране монитора. Смотрите образец:

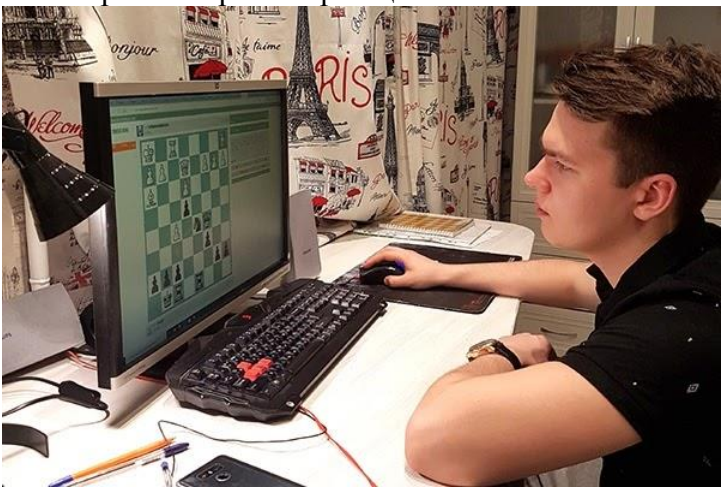

- Убедитесь, что телефон установлен надежно, но при этом его можно снять для демонстрации комнаты. Вам могут помочь штативы и прочие держатели для телефонов.
- Убедитесь, что телефон в этой точке можно подключить к зарядному устройству и подключите его к зарядному устройству на все время участия в турнире.
- Убедитесь, что комната будет хорошо освещена (иначе экран будет засвечен).
- 2. Настройка непосредственно перед началом турнира (за 10 минут до начала):
	- Если у вас длинные волосы, закрывающие уши, соберите их в прическу так, чтобы во время трансляции было видно, что в ушах нет наушников.
	- Зайти на Chess King под своим логином для игры необходимо заранее, за 5-10 минут до старта турнира. Опоздавшие даже на 1 секунду будут автоматически исключены, обратите внимание, что за 1-2 минуты до старта следует обновить страницу турнира в браузере, на случай разрыва соединения вашим провайдером.
	- На компьютере закройте все программы кроме браузера для игры. В браузере должна быть открыта только одна вкладка игровой зал - play.chessking.com.
	- На телефоне включите режим "Без звука", чтобы вас не отвлекали звонки и оповещения.
	- Ждите времени старта. Появится маленькое окошко с названием турнира нажмите на него, чтобы перейти на экран турнира.
- 3. Подключение к видеоконференции
	- **Внимание: между временем старта турнира и началом первого тура будет 15- 20 минут на подготовку. Во время подготовки действуйте внимательно и без задержек.**
	- **Откройте вкладку "Чат". Судья опубликует в ней данные для присоединения к видеоконференции Zoom.**
	- **Откройте приложение Zoom на телефоне и нажмите "Войти":**

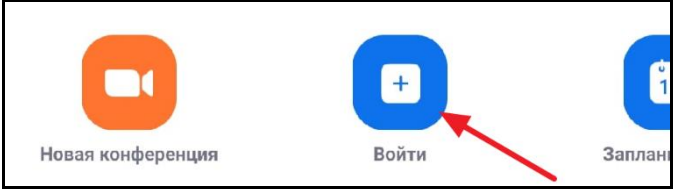

 Введите полученный из чата идентификатор конференции, а также имя. Имя должно совпадать с вашим логином на Chess King, с которого вы будете играть.

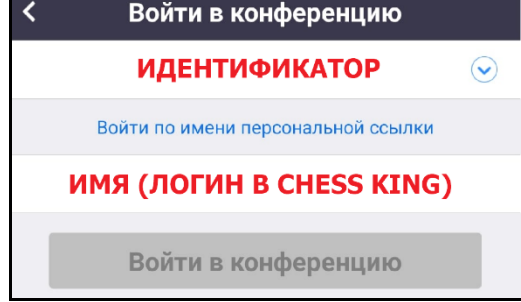

- Введите пароль для присоединения.
- Подключите звук устройства.

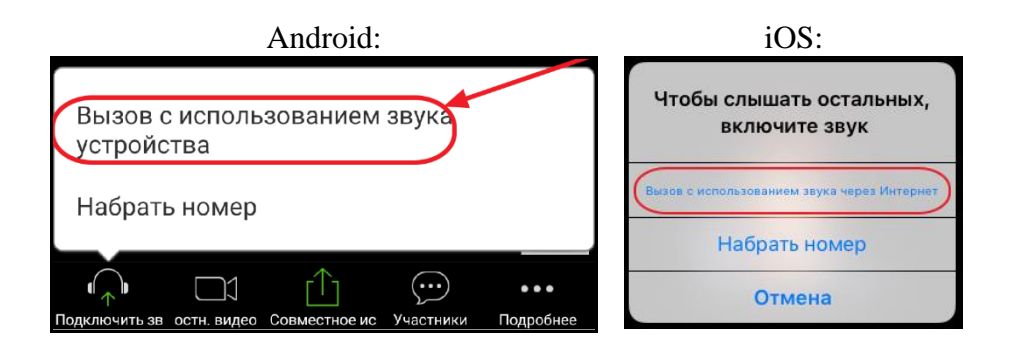

 Убедитесь, что телефон транслирует как видео, так и звук: коснитесь экрана и посмотрите на иконки камеры и микрофона - они должны выглядеть как на картинке внизу. Если одна из них зачеркнута, коснитесь ее, чтобы включить.

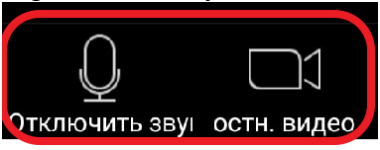

 В верхнем левом углу части экрана Zoom выключите громкую связь - если иконка динамика выглядит как первая из приведенных ниже, нажмите на нее, чтобы она превратилась во вторую.

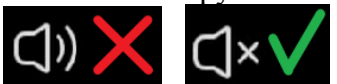

- Понизьте громкость телефона до минимума.
- Не выключайте микрофон судьи должны слышать, что происходит в комнате.
- Ждите, пока судья не обратится к вам (в Zoom или в чате соревнования).
- Судья попросит представиться и показать второе ухо сделайте это. Если судья попросит поменять расположение камеры – выполните его требование.
- Не выключайте микрофон судья должны слышать, что происходит в комнате.
- Дождитесь начала турнира.
- Во время Турнира общение с судьей идет через ЧАТ в окне с партией. Если есть сомнения в честности соперника – пожалуйтесь в чате судье.
- 4. Во время Турнира
- Четко исполняйте любые требования судей (они появятся в чате, который рекомендуется смотреть между турами).
- Смотрите только в экран монитора. Не оглядывайтесь по сторонам.
- Соблюдайте тишину. В комнате не должно быть посторонних звуков.
- Если у судьи возникнут подозрения, что вам помогают, он может попросить вас продемонстрировать комнату. В таком случае снимите телефон с подставки и покажите комнату, плавно обведя ее камерой по кругу.
- Если вам надо отойти, сделайте это между турами и обязательно в чате предупредите судью. По возвращении повернитесь к телефону ухом, которое не видно со стороны телефона, и только потом садитесь за компьютер, как обычно.
- Если есть сомнения в честности кого-то из участников напишите жалобу судье в чате в течение турнира или в течение 1 часа после окончания турнира. В противном случае будет считаться, что Вы согласны с результатами турнира и жалобы уже не принимаются.

### **Приятного участия в турнире и шахматных побед!**